## Entering Biology Learning Communities for Pre-Health Students

Since you are preparing to apply to a health-related program after you complete your undergraduate degree at CU Denver, the Entering Biology Learning Communities provide you with an excellent opportunity to begin your degree program while connecting with your fellow first-year students. Follow these steps to enroll in a Learning Community that includes a linked biology lecture, lab, and free University Success course:

## Step 1: Select the Entering Biology Learning Community (LC) you want to join

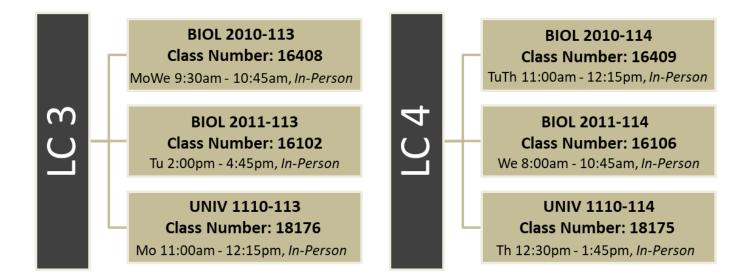

## Step 2: Enroll in the Entering Biology Learning Community you selected

- 1. Sign into UCDAccess and click on the main menu in the top right-hand corner =
- 2. Choose Registration/Records in the drop down, then choose Register for Classes
- 3. Select Fall 2024 CU Denver for the term and click Continue
- 4. Choose Search by Class Number and enter the 5-digit class number for BIOL 2010, then click Submit Class Number
- 5. Click the Next button to add this class to your shopping cart
- 6. Choose Search by Class Number and enter the 5-digit class number for BIOL 2011, then click Submit Class Number
- 7. Click the Next button to add this class to your shopping cart
- 8. Choose Search by Class Number and enter the 5-digit class number for UNIV 1110, then click Submit Class Number
- 9. Click the Next button to add this class to your shopping cart
- 10. Register for classes by selecting the classes in your Shopping Cart, clicking Add Selected Classes and then Finish

Enrolling